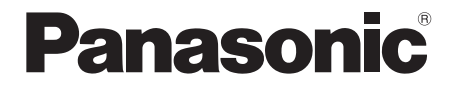

## **OPERATING INSTRUCTIONS**

Tablet Computer

Model No. **JT-B1**series

### **Contents Read Me First**

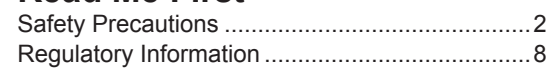

## **Getting Started**

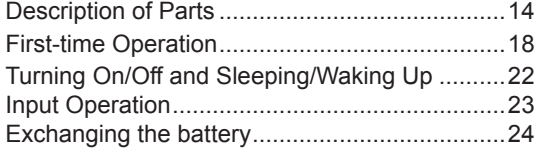

## **Useful Information**

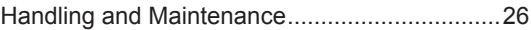

## **Appendix**

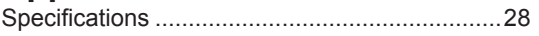

Please read these instructions carefully before using this product, and save this manual for future use.

For further information about this computer, you can refer to the on-screen manual by performing the following steps.

Touch -[ Y OnlineManual]. When more than one onscreen manuals are prepared, name of those manuals are listed in above step. Touch a manual to access from the list.

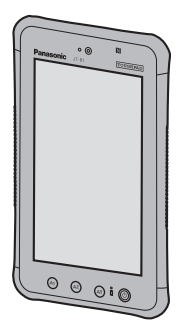

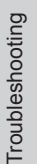

Useful Information

Useful Information

Read Me First

Read Me First

Getting Started

Getting Started

Appendix

## **Safety Precautions**

To reduce the risk of injury, loss of life, electric shock, fire, malfunction, and damage to equipment or property, always observe the following safety precautions.

### **Explanation of symbol word panels**

Read Me First

Read Me First

The following symbol word panels are used to classify and describe the level of hazard, injury, and property damage caused when the denotation is disregarded and improper use is performed.

## **DANGER**

Denotes a potential hazard that will result in serious injury or death.

## **WARNING**

Denotes a potential hazard that could result in serious injury or death.

## **CAUTION**

Denotes a hazard that could result in minor injury.

## **NOTICE**

Denotes a hazard that could result in property damage.

The following symbols are used to classify and describe the type of instructions to be observed.

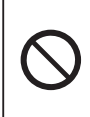

This symbol is used to alert users to a specific operating procedure that must not be performed.。

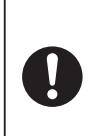

This symbol is used to alert users to a specific operating procedure that must be followed in order to operate the unit safety.

#### ■ **About Tablet DANGER Do Not Charge the Battery Using Methods Other Than Those Specified** If the battery is not charged using one of the specified methods, electrolyte leakage, generation of heat, ignition or rupture of the battery may result. **Do Not Throw the Product Into a Fire or Expose It to Excessive Heat** Generation of heat, ignition or rupture of the battery may result. **Use Dedicated AC Adapter** (**JT-B1-AD000U)** Generation of heatmignition or rupture of the battery may result. **WARNING If a Malfunction or Trouble Occurs, Immediately Stop Use If a Malfunction Occurs, Immediately Unplug the AC Plug** • This product is damaged • Foreign object is inside this product • Smoke emitted • Unusual smell emitted • Unusually hot • Continuing to use this product while any of the above conditions are present may result in fire or electric shock. • If a malfunction or trouble occurs, immediately turn the power off and unplug the AC plug. Then contact your technical support office for repair.

## Read Me First Read Me First

**Do Not Disassemble This Product**

You may receive an electric shock, or foreign matter may enter and result in a fire.

## **Keep SIM Cards Away from**

#### **Infants and Small Children** Accidental swallowing will result in bodily injury.

 $\bullet$  In the event of accidental swallowing, see a doctor immediately.

## **Safety Precautions**

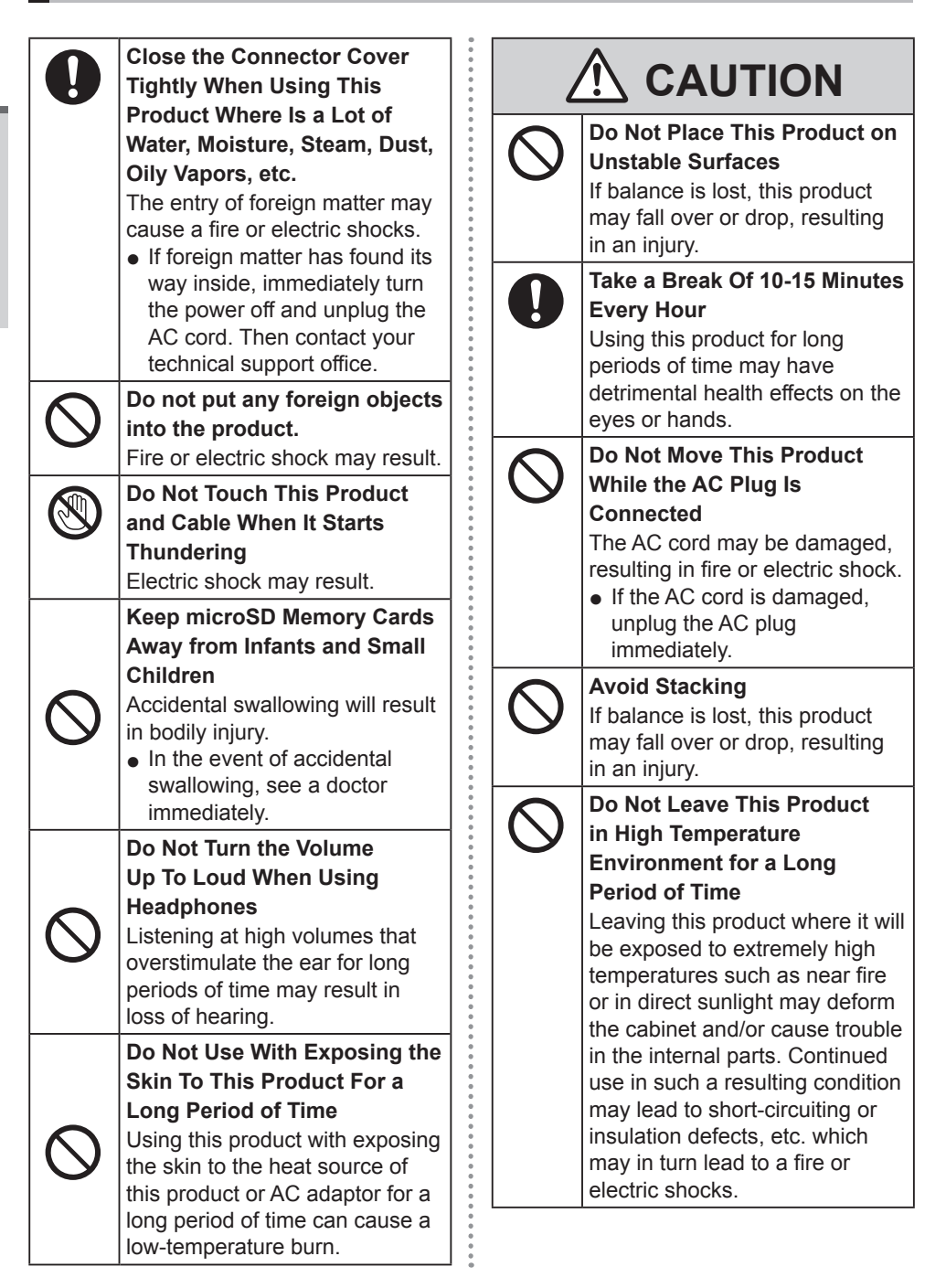

Read Me First Read Me First

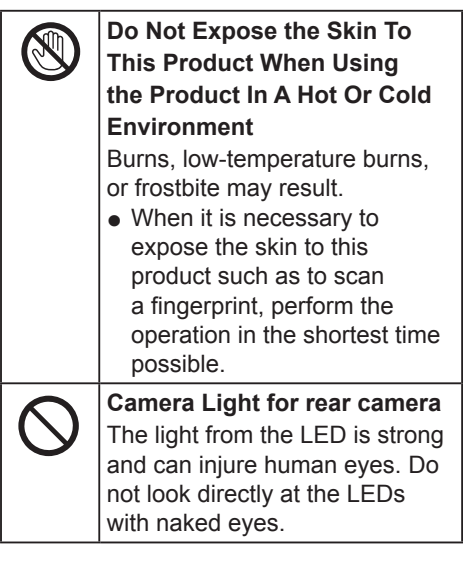

### ■ **About Battery Pack (JT-B1-BT000U)**

## **DANGER Use Only the Specified Battery With This Product** Using an Battery other than the

one supplied (supplied with the unit or one sold separately as an accessory)may result in fire.

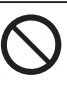

 $\bigcirc$ 

 $\mathcal{C}% _{0}^{(n)}:=\mathcal{C}_{0}^{(n)}$ 

**Do Not Insert Sharp Objects Into the Internal Battery, Disassemble, or Modify It** Electrolyte leakage, generation of heat, ignition or rupture of the battery may result.

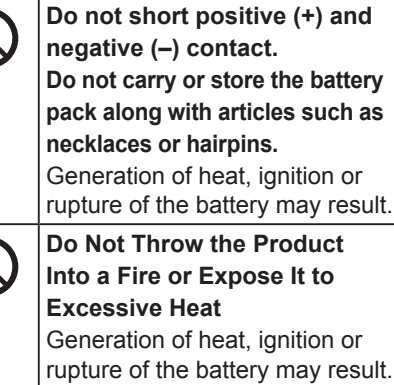

**Avoid Extreme Heat (Near the Fire, In Direct Sunlight, for Example)**

Electrolyte leakage, generation of heat, ignition or rupture of the battery may result.

Read Me First Read Me First

## **Safety Precautions**

**Do not touch the electrolyte leaked from the battery pack.** Entry of the electrolyte into an eye may lead to blindness. In such a case, rinse the affected eye thoroughly with clean water, and then seek medical attention immediately.

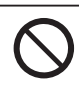

**Do not put the battery pack into a microwave oven or a pressurized chamber.** Generation of heat, ignition or

rupture of the battery may result.

## **WARNING**

**If the battery pack leaks liquid or smells, do not bring the battery pack close to fire.** There is the risk of heat generation, fire, or explosion.

**Do not splash water on the battery pack or moisten the battery pack with water.** There is the risk of heat generation, fire, or explosion.

■ **About AC Adapter (**JT‑B1‑AD000U**) WARNING Do Not Do Anything That May Damage the AC Cord, the AC Plug, or the AC Adaptor** Do not damage or modify the cord, place it near hot tools, bend, twist, or pull it forcefully, place heavy objects on it, or bundle it tightly. Continuing to use a damaged cord may result in fire, short circuit, or electric shock. **Do Not Move This Product While the AC Plug Is**  .............................. **Connected** The AC cord may be damaged, resulting in fire or electric shock. • If the AC cord is damaged, unplug the AC plug immediately. **Use Only the Specified AC Adaptor With This Product** Using an AC adaptor other than the one supplied (supplied with the unit or one sold separately as an accessory) may result in a fire. **Do Not Touch This Product and Cable When It Starts Thundering** Electric shock may result. **Insert the AC Plug Completely** If the plug is not inserted completely, fire due to overheating or electric shock may result. p Do not use a damaged plug or loose AC outlet.

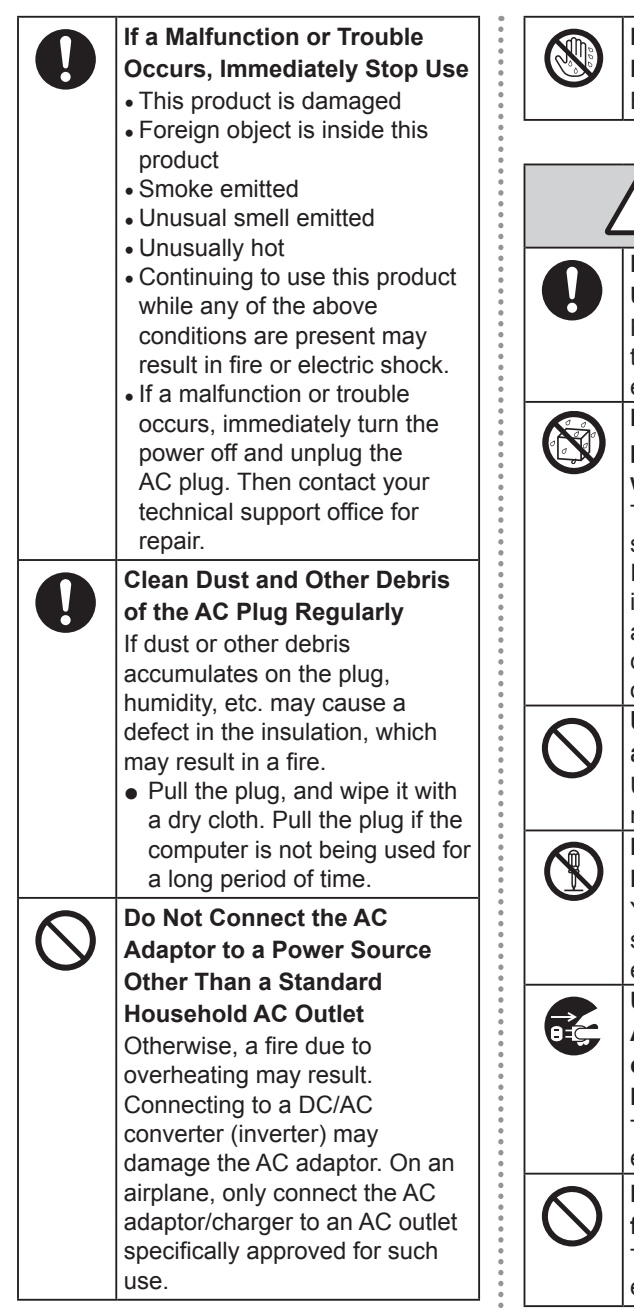

**Do Not Pull or Insert the AC Plug If Your Hands Are Wet** Electric shock may result.

**CAUTION**

**Hold the Plug When Unplugging the AC Plug** Pulling on the cord may damage the cord, resulting in a fire or electric shock. **Do not splash water on the product or moisten the product with water.** There is the risk of fire, electric shock, or injury. If the product is moistened, immediately turn the power off and unplug the AC plug. Then contact your technical support office for repair. Use only the specified AC adaptor with this product. Using unspecified AC adaptor, may cause smoke or fire. **Do Not Disassemble This Product** You may receive an electric shock, or foreign matter may enter and result in a fire. **Unplug the plug from the AC outlet for safety, when cleaning or not using for a long time.** There is the risk of fire or electric shock. **Do not use attached AC cable for other products.** There is the risk of fire or electric shock.

## **Regulatory Information**

### **Information to the User**

#### **This product and your Health**

This product, like other radio devices, emits radio frequency electromagnetic energy. The level of energy emitted by this product however is far much less than the electromagnetic energy emitted by wireless devices like for example mobile phones. Because this product operates within the quidelines found in radio frequency safety standards and recommendations, we believe this product is safe for use by consumers. These standards and recommendations reflect the consensus of the scientific community and result from deliberations of panels and committees of scientists who continually review and interpret the extensive research literature. In some situations or environments, the use of this product may be restricted by the proprietor of the building or responsible representatives of the organization. These situations may for example include:

- Using this product on board of airplanes, or
- **•** In any other environment where the risk of interference to other devices or services is perceived or identified as harmful.

If you are uncertain of the policy that applies on the use of wireless devices in a specific organization or environment (e.g. airports), you are encouraged to ask for authorization to use this product prior to turning on the product.

#### **Regulatory Information**

We are not responsible for any radio or television interference caused by unauthorized modification of this product. The correction of interference caused by such unauthorized modification will be the responsibility of the user. We and its authorized resellers or distributors are not liable for damage or violation

of government regulations that may arise from failing to comply with these guidelines.

26-M-1

## **Lithium Battery**

#### **Lithium Battery!**

This computer contains a lithium battery to enable the date, time, and other data to be stored. The battery should only be exchanged by authorized service personnel. Warning! A risk of explosion from incorrect installation or misapplication may possibly occur.

15-E-1

#### **Pile au lithium!**

Le micro-ordinateur renferme une pile au lithium qui permet de sauvegarder certaines données, notamment la date et l'heure. La pile ne doit être remplacée que par un technicien qualifié.

### **Danger!**

Risque d'explosion en cas de non respect de cette mise en garde!

15-F-1

## **Information for Users on Collection and Disposal of Old Equipment and used Batteries**

![](_page_7_Picture_21.jpeg)

These symbols on the products, packaging, and/or accompanying documents mean that used electrical and electronic products and batteries should not be mixed with general household waste.

For proper treatment, recovery and recycling of old products and used batteries, please take them to applicable collection points, in accordance with your

Read Me First Read Me First

Read Me First Read Me First

national legislation and the Directives 2002/96/EC and 2006/66/EC. By disposing of these products and batteries correctly, you will help to save valuable resources and prevent any potential negative effects on human health and the environment which could otherwise arise from inappropriate waste handling. For more information about collection and recycling of old products and batteries, please contact your local municipality, your

waste disposal service or the point of sale where you purchased the items.

Penalties may be applicable for incorrect disposal of this waste, in accordance with national legislation.

### **For business users in the European Union**

If you wish to discard electrical and electronic equipment, please contact your dealer or supplier for further information.

#### EU **[Information on Disposal in other Countries outside the European Union]**

These symbols are only valid in the European Union. If you wish to discard this product, please contact your local authorities or dealer and ask for the correct method of disposal.

![](_page_8_Picture_8.jpeg)

### **Note for the battery symbol (bottom two symbol examples):** This symbol might be used in

combination with a chemical symbol.

In this case it complies with the requirement set by the Directive for the chemical involved.

### **Safety Precautions for wireless WAN**

<Only for model with wireless WAN> The following safety precautions must be observed during all phases of the operation, usage, service or repair of any Computer incorporating wireless WAN modem. Manufacturers of the cellular terminal are advised to convey the following safety information to users and operating personnel and to incorporate these guidelines into all manuals supplied with the product. Failure to comply with these precautions violates safety standards of design, manufacture and intended use of the product. Panasonic assumes no liability for customer failure to comply with these precautions.

![](_page_8_Picture_15.jpeg)

When in a hospital or other health care facility, observe the restrictions on the use of mobiles. Switch Computer incorporating wireless WAN modem off, if instructed to do so by the guidelines posted in sensitive areas. Medical equipment may be sensitive to RF energy.

The operation of cardiac pacemakers, other implanted medical equipment and hearing aids can be affected by interference from Computer incorporating wireless WAN modem placed close to the device. If in doubt about potential danger, contact the physician or the manufacturer of the device to verify that the equipment is properly shielded. Pacemaker patients are advised to keep their Computer incorporating wireless WAN modem away from the pacemaker, while it is on.

## **Regulatory Information**

![](_page_9_Picture_1.jpeg)

Switch off Computer incorporating wireless WAN modem before boarding an aircraft. Make sure it cannot be switched on inadvertently. The operation

of wireless appliances in an aircraft is forbidden to prevent interference with communications systems. Failure to observe these instructions may lead to the suspension or denial of cellular services to the offender, legal action, or both. For details on usage of this unit in aircrafts please consult and follow

instruction provided by the airline.

Do not operate Personal Computer or Handheld Computer incorporating wireless WAN modem in the presence of flammable gases or fumes. Switch off the cellular terminal when you are near petrol stations, fuel depots, chemical plants or where blasting operations are in progress. Operation of any electrical equipment in potentially explosive atmospheres can

constitute a safety hazard. Your Computer incorporating wireless WAN modem receives and transmits radio frequency energy while switched on. Remember that interference can occur if it is used close to TV sets, radios, computers or inadequately shielded equipment. Follow any special regulations and always switch off Computer incorporating wireless WAN modem wherever forbidden, or when you suspect that it may cause interference or danger.

![](_page_9_Picture_7.jpeg)

SOS

Road safety comes first! Do not use a Computer incorporating wireless WAN modem while driving a vehicle. Do not place the computer with wireless WAN modem in an area where it could cause personal injury to the driver or passengers. It is recommended to stow the unit in the boot or secure stowage area while driving. Do not place the computer with wireless WAN modem in an area over an air bag or in the vicinity where an air bag may deploy. Air bags inflate with great force and if the computer with wireless WAN modem is placed in the air bag deployment area may be propelled with great force and cause serious injury to occupants of the vehicle.

#### IMPORTANT!

Computer incorporating wireless WAN modem operate using radio signals and cellular networks cannot be guaranteed to connect in all conditions. Therefore, you should never rely solely upon any wireless device for essential communications, for example emergency calls. Remember, in order to make or receive calls, Computer incorporating wireless WAN modem must be switched on and in a coverage area with adequate cellular signal strength. Some networks do not allow for emergency calls if certain network services or phone features are in use (e.g. lock functions, fixed dialing etc.). You may need to deactivate those features before you can make an emergency call. Some networks require that a valid SIM card be properly inserted in Computer incorporating wireless WAN modem.

## Read Me First Read Me First

### **Camera Light**

### **CAUTION**

#### **Camera Light for rear camera**

 $-$  The light from the LED is strong and can injure human eyes. Do not look directly at the LEDs with naked eyes.

57-E-1

### **For U.S.A.**

### <Models for U.S.A.>

### **Federal Communications Commission Radio Frequency Interference Statement**

Note: This equipment has been tested and found to comply with the limits for a Class B digital device, pursuant to Part 15 of the FCC Rules.

These limits are designed to provide reasonable protection against harmful interference in a residential installation. This equipment generates, uses and can radiate radio frequency energy and, if not installed and used in accordance with the instructions, may cause harmful interference to radio communications. However, there is no guarantee that interference will not occur in a particular installation. If this equipment does cause harmful interference to radio or television reception, which can be determined by turning the equipment off and on, the user is encouraged to try to correct the interference by one or more of the following measures:

- Reorient or relocate the receiving antenna.
- Increase the separation between the equipment and receiver.
- Connect the equipment into an outlet on a circuit different from that to which the receiver is connected.

p Consult the Panasonic Service Center or an experienced radio/TV technician for help.

#### **Warning**

To assure continued compliance, use only shielded interface cables when connecting to a computer or peripheral. Also, any changes or modifications not expressly approved by the party responsible for compliance could void the user's authority to operate this equipment.

This device complies with Part 15 of the FCC Rules.

Operation is subject to the following two conditions:

(1) This device may not cause harmful interference, and

(2) This device must accept any interference received, including interference that may cause undesired operation.

#### **FCC RF Exposure Warning:**

• This device meets the government's requirements for exposure to radio waves.

This device is designed and manufactured not to exceed the emission limits for exposure to radio frequency (RF) energy set by the Federal Communications Commission of the U.S. Government.

- This equipment has been approved for portable operation, and does not require any minimum spacing be provided between antennas and all person's body. This equipment may not be colocated or operated with any other antenna or transmitter.
- The exposure standard for wireless device employs a unit of measurement known as the Specific Absorption Rate, or SAR. The SAR limit set by the FCC is 1.6 W/kg.

## **Regulatory Information**

- Tests for SAR are conducted using standard operating positions accepted by the FCC with the device transmitting at its highest certified power level in all tested frequency bands. Although the SAR is determined at the highest certified power level, the actual SAR level of the device while operating can be well below the maximum value. This is because the device is designed to operate at multiple power levels so as to use only the poser required to reach the network. In general, the closer you are to a wireless base station antenna, the lower the power output.
- The FCC has granted an Equipment Authorization for this device with all reported SAR levels evaluated as in compliance with the FCC RF exposure guidelines. SAR information on this device is on file with the FCC and can be found under the Display Grant section of www.fcc.gov/oet/ea/fccid after searching on FCC ID:

ACJ-JT-B1APAAZAMW, ACJ-JT-B1APAAZAMA, ACJ-JT-B1APAAZAMV.

### 25-M-4

This product is restricted to indoor use due to its operation in the 5.15 to 5.25 GHz frequency range. FCC requires this product to be used indoors for the frequency range 5.15 to 5.25 GHz to reduce the potential for harmful interference to co-channel Mobile Satellite systems. High power radars are allocated as primary users of the 5.25 to 5.35 GHz and 5.65 to 5.85 GHz bands. These radar stations can cause interference with and /or damage this product.

25-M-W-4

Responsible Party: Panasonic Corporation of North America

One Panasonic Way Secaucus, NJ 07094 Tel No:1-800-LAPTOP5 (1-800-527-8675) 6-M-1

USA Only: Disposal may be regulated in your community due to environmental considerations. For disposal or recycling information, please visit Panasonic website: http://www.panasonic.com/ environmental or call 1-888-769-0149

65-M-2

#### **CAUTION:**

Risk of Explosion if Battery is replaced by an Incorrect Type. Dispose of Used Batteries According to the Instructions.

58-E-1

### **ATTENTION:**

Il y a risque d'explosion si la batterie est remplacée par une batterie de type incorrect.

Mettre au rebut les batteries usagées conformément aux instructions.

58-F-1

![](_page_11_Picture_18.jpeg)

A lithium ion battery that is recyclable powers the product you have purchased. Please call 1-800-8-BATTERY for

information on how to

recycle this battery.

L'appareil que vous vous êtes procuré est alimenté par une batterie au lithiumion.

Pour des renseignements sur le recyclage de la batterie, veuillez composer le 1-800-8-BATTERY.

48-M-1

Read Me First Read Me First

## Read Me First Read Me First

### **For Canada**

### <Models for Canada> **Canadian ICES-003**

This Class B digital apparatus complies with Canadian ICES-003.

Cet appareil numérique de la classe B est conforme à la norme NMB-003 du Canada. 7-M-2

<Only for model with Wi-Fi/Bluetooth/ GPS>

#### **Industry Canada**

This product complies with RSS210 Industry Canada. Operation is subject to the following two conditions;

(1) this device may not cause interference, and

(2) this device must accept any interference, including interference that may cause undesired operation of the device.

30-Ca-1-1

#### **Industrie Canada**

Cet équipement est conforme à la norme CNR-210 d'Industrie Canada. Son fonctionnement est soumis aux deux conditions suivantes :

(1) ce dispositif ne peut produire de brouillage, et

(2) ce dispositif doit accepter le brouillage, y compris le brouillage pouvant entraîner le fonctionnement non déiré de l'appareil.

30-Ca-1

This product (local network devices) for the band 5150- 5250 MHz is only indoor usage to reduce potential for harmful interference to co-channel Mobile Satellite systems. High power radars are allocated as primary users (meaning they have priority) of 5250- 5350 MHz and 5650-5850 MHz and these radars could cause interference and/or damage to LELAN devices.

Cet appareil (pour réseaux locaux radioélectriques) dans les bandes de fréquences 5150-5250 MHz est réservé à une utilisation à l'intérieur afin de réduire le risque d'interférence avec les systèmes satellites mobiles bicanaux.

Les radars forte puissance sont désignés comme étant les premiers utilisateurs (c'est-à-dire qu'ils ont la priorité) des bandes de fréquences 5250-5350 MHz et 5650-5850 MHz. Ces stations radars peuvent provoquer des interférences et/ou des dommages à ce périphérique.

30-Ca-2-1

- This computer complies with Industry Canada radiation exposure limits set forth for an uncontrolled environment.
- This computer with WLAN and/or Bluetooth transmitters installed, has been approved for portable operation and does not require any minimum spacing be provided between antennas and all person's body.
- Cet équipement est conforme aux limites d'exposition aux rayonnements d'Industrie Canada établies pour un environnement non contrôlé.
- Ce équipement avec émetteurs WLAN et/ou Bluetooth a été approuvé à des fins d'opération mobile; aucun espace minimum entre les antennes et le corps de l'utilisateur n'est requis.

FOR USE WITH MODEL NO. : JT‑B1‑AD000U POUR UTILISER AVEC MODÈLE : JT‑B1‑AD000U 20-Ca-1

## **Description of Parts**

**Front Side**

![](_page_13_Figure_2.jpeg)

P

![](_page_13_Picture_110.jpeg)

![](_page_13_Picture_111.jpeg)

## **Rear Side**

![](_page_14_Figure_2.jpeg)

### ■ **Rear Side** ■ **Handbelt/Battery Pack Installed View**

![](_page_14_Picture_4.jpeg)

Getting Started Getting Started

![](_page_14_Picture_147.jpeg)

Y

## **Description of Parts**

**Side View**

![](_page_15_Figure_2.jpeg)

## ■ **How to open/close Interface cover**

![](_page_15_Figure_4.jpeg)

■ How to open/close Audio output jack cover

![](_page_15_Picture_6.jpeg)

Clip and pull the cover

![](_page_16_Picture_79.jpeg)

Y

## **First time operation**

## **Preparation**

## **Check and identify the supplied accessories**

If you do not find the described accessories, contact your technical support office

![](_page_17_Picture_4.jpeg)

![](_page_17_Picture_5.jpeg)

Getting Started Getting Started

**AC Adaptor…1 Power code…1**

![](_page_17_Picture_8.jpeg)

**Battery pack…1 Operating Instruction…1**

![](_page_17_Picture_10.jpeg)

![](_page_17_Picture_11.jpeg)

**Soft cloth…1 Hand strap belt…1**

## **2** Install/Uninstall micro SD **card (Option)**

- **Intall micro SD card**
- **1.** Slide in the micro SD card firmly

![](_page_17_Picture_17.jpeg)

- Please insert until [Click] sound
- **Uninstall micro SD card**
- **1.** Push micro SD card

![](_page_17_Picture_21.jpeg)

- p micro SD card slide out
- **2.** Remove micro SD card

![](_page_18_Picture_0.jpeg)

**1.** Slide in the SIM card firmly

![](_page_18_Picture_2.jpeg)

• Please insert until [Click] sound

### ■ **Uninstall SIM card**

**1.** Push SIM card

![](_page_18_Picture_6.jpeg)

- SIM card slide out
- **2.**  Remove SIM card
- !4" **Install Battery Pack**
- 1. Realease Battery pack lock

![](_page_18_Picture_11.jpeg)

**2.** Install Battery Pack

![](_page_18_Picture_13.jpeg)

**3.**  Lock the Battery Pack Lock

![](_page_18_Picture_15.jpeg)

p Rotate the Battery Pack Lock until [Click] sound

## **First time operation**

## **5** How to attachl hand strap **belt**

Instruction of Hand Strap Belt attaqchment

**1.** Hand Strap Belt through the belt holes in the upper and lower

![](_page_19_Picture_4.jpeg)

**2.** The belt through the belt slot one side and fold the belt as shown in the figure.

![](_page_19_Picture_6.jpeg)

**3.** The belt through the belt slot other side and fold the belt as shown in the figure.

![](_page_19_Picture_8.jpeg)

**4.** Complete Overlap the pad

![](_page_19_Picture_10.jpeg)

## !6" **How to charge**

Instruction of howt o charge Battery Pack

**1.** Connect AC adapter and Power code

![](_page_19_Figure_14.jpeg)

**2.** Open Interface cover

![](_page_19_Figure_16.jpeg)

Slide △lever toward to "←" direction

Clip and pull this lever and open the cover

![](_page_19_Picture_19.jpeg)

**3.** Connect the connector to DC jack firmly.

![](_page_20_Picture_0.jpeg)

- **4.** Connect powercable to power outlet
- **5.** Light LED when strating the battery charging

![](_page_20_Picture_3.jpeg)

### ■ **Battery indicator**

### **In the conditoon of powered on or Standby**

![](_page_20_Picture_174.jpeg)

 $\bullet$  In case of starting charging with empty battery, battery indicator may not light soon. If LED does not light for long time, the battery pack may be the end of life. In this case exchange the battery pack for new one.

**7** Connecting USB conector USB cable Conect the USB connector with USB mark up !8" **Opening cover of Headset Jack**

![](_page_20_Picture_10.jpeg)

Hook the nail here and pull it to the direction of an arrow

## **Turning On/Off and Sleeping/Waking Up**

**Turning On**

**Press and hold**  $\circledcirc$  **(Power switch) until vibration.**

![](_page_21_Picture_3.jpeg)

## **Turning Off**

Getting Started

Getting Started

!1" **Close all operations.Press**  and hold  $\circledcirc$  (Power switch) **until "Power off" screen is displayed.**

![](_page_21_Picture_6.jpeg)

### **. Sleeping**

**Press**  $\circledcirc$  **(Power switch) when powered on.**

- The screen turns off and go sleeping mode.
- **•** In sleeping mode, operating is not available.

**Waking Up**

**Press**  $\textcircled{b}$  **(Power switch) when powered on.**

- The screen turns on and operating is available.
	- To save the power consumption, this computer goes to sleeping mode after a given length of time with no operation. In this condition, the data under input may be erased.

## **Input Operation**

![](_page_22_Picture_114.jpeg)

## **Buttons**

 $\frac{1}{2}$ 

![](_page_22_Picture_115.jpeg)

## **Exchanging the battery**

## **Exchanging the battery pack**

Place this computer on flat stable surface when exchanging the battery pack

## **11** Turn off

Please refer P\*\* for turning off

## !2" **Place this computer on flat stable surface.**

**Open the pad of handstrap belt.**

![](_page_23_Picture_8.jpeg)

![](_page_23_Picture_9.jpeg)

## **3** Unbuckle the handstrap **belt.**

![](_page_23_Picture_11.jpeg)

!4" **Release the lock of battery pack.**

![](_page_23_Picture_13.jpeg)

Lock of Battery pack

## !5" **Remove the battery pack**

![](_page_23_Picture_16.jpeg)

- Place this computer on flat stable surface when exchanging the battery pack
- Do not drop the battery pack

## !6" **Set the battery on this computer**

Set the hooks on the holes.

![](_page_24_Picture_2.jpeg)

- **•** Set the battery with the side printed model number up
- Confirm the set the hooks on the holes.

!7"

![](_page_24_Picture_6.jpeg)

- Do not replace the battery when powered on. This may result in loss of data .
- To avoid miss operation, this computer beep and display the warning when releasing the lock of the battery pack with powered on. When using the headphone, the warning beep sound from both Headphone and this computer.
- This computer goes to sleeping mode after a given length of time with no operation. In sleeping, the display is turned off and nothing is displayed, but this computer may work and update the files.

In this condition, when lock of the battery pack is released, this computer give warning by beep.

## **Handling and Maintenance**

### **Operation Environment**

- Place this computer on a flat stable surface. If this computer is exposed to an extremely strong impact, it may become damaged.
- **D** Temperature :

 Operation : -10 °C to 50 °C {14 °F to 122 °F} (IEC60068-2-1, 2)\*1 Storage : -20 °C to 60 °C {4 °F to 140 °F} Humidity :

 Operation : 30 % to 80 % RH (No condensation)

 Storage : 30 % to 90 % RH (No condensation)

Even within the above temperature/humidity ranges, using for a long time in an extreme environment will result in the product deterioration and will shorten the product life.

If this computer is wet in temperatures of 0 °C or below, freeze damage may occur. Make sure to dry off this computer in such temperatures.

\*1 Do not expose the skin to this product when using the product in a hot or cold environment.  $(\rightarrow$  page 4)

- $\bullet$  Do not place this computer in the following areas, otherwise the computer may be damaged.
	- Near electronic equipment. Image distortion or noise may occur.
	- In extremely high or low temperature.
- $\bullet$  As this computer can become hot during operation, keep it away from items that are sensitive to heat.

## **Handling Cautions**

This computer is designed to minimize shock to parts such as the LCD and the flash memory drive, but no warranty is provided against any trouble caused by shock. Be extremely careful when handling this computer.

- $\bullet$  When carrying this computer :
	- Turn off this computer.
	- Remove all external devices, cables and other protruding objects.
	- Do not drop or hit this computer against solid objects.
	- Do not grip the display part.
- When you board an airplane, take this computer with you and never put it in your checked luggage. When using this computer on airplane, follow the airline's instructions.
- Use only the included digitizer pen or finger to touch the screen. Do not place any object on its surface and do not press down strongly with sharp-pointed or hard objects that may leave marks (e.g., nails, pencils and ball point pens).
- Do not use the screen when dust or dirt (e.g., oil) is on the screen. Otherwise foreign particles on the screen/digitizer pen can scratch the screen surface or obstruct the digitizer pen operation.
- $\bullet$  Use the digitizer pen only for touching the screen. Using it for any other purpose may damage the digitizer pen and result in scratches on the screen.

## **When Using Peripheral Devices**

Follow these instructions and the Reference Manual to avoid any damage to the devices. Carefully read the instruction manuals of the peripheral devices.

- $\bullet$  Use the peripheral devices conforming to this computer's specifications.
- $\bullet$  Connect to the connectors in the correct direction.
- $\bullet$  If it is hard to insert, do not try forcibly but check this computer's shape, direction, alignment of pins, etc.
- $\bullet$  Remove the cables when you carry this computer. Do not pull the cables forcibly.

Useful Information Useful Information

### **Preventing This Computer from Unauthorized Use via Wireless Networks**

• Before using Wi-Fi/Bluetooth/wireless WAN\*2. make the appropriate security settings such as data encryption.

\*2 Only for model with wireless WAN.

### **Maintenance**

### **To Clean the LCD Panel**

 $\bullet$  When the screen becomes dirty, wipe it with an approved soft cloth.

The screen is specially treated to prevent dirt from adhering to the surface, so dirt can be removed easily using a dry cloth (use only the approved soft cloth).

Remove the dirt, water, etc. as soon as possible. Otherwise, the LCD panel is stained or changes in quality.

If the dirt does not come off easily, breathe on the surface and try again.

- **Suggestions About Cleaning the LCD Surface** To improve the outdoor visibility of the display, a low reflection coating has been added. In order to avoid scratches and peeling of this coating, an approved soft cloth has been included to wipe the LCD surface of this computer. Before using this computer, be sure to read the instructions provided below.
- Be sure to wipe the LCD display to remove fingerprints, etc., with the soft cloth.
- Do not wipe areas other than the LCD display with the soft cloth.

#### **How to use the soft cloth**

- Use the soft cloth when it is dry. Do not apply water or solvents to the soft cloth.
- First, lightly wipe foreign particles and dust adhering to the LCD display on one side of the soft cloth. Do not use force, since the LCD surface may be damaged with the foreign particles or dust.

Next, wipe off fingerprint, etc., with the other side of the soft cloth.

After wiping off foreign particles and dust, wash the soft cloth (refer to the following) to remove the foreign particles and dust from the soft cloth.

• Clean the screen while the computer is powered off.

Cleaning the screen while the power is on may cause the computer to malfunction. Also, dirt on the screen is easier to see when the computer is powered off, and so is easier to clean.

Wash the soft cloth when it becomes dirty. When the soft cloth becomes dirty, wash it with mild detergent. Do not use bleach or fabric conditioner (softener), or try to sterilize the cloth by boiling.

If the soft cloth is dirty, it may be ineffective in cleaning the screen, and in fact may cause dirt to adhere to the screen.

- $\bullet$  Check the following to prevent the surface of the screen from being scratched.
- Are you using your finger or a digitizer pen to operate the screen?
- Is the surface clean?
- Is the soft cloth clean?
- Are you using the digitizer pen with the tip extended?
- Is the tip of the digitizer pen clean?
- Is you finger clean?

27

# **Specifications**

![](_page_27_Picture_277.jpeg)

P

Appendix

![](_page_28_Picture_147.jpeg)

 $\hspace{.1cm} + \hspace{.1cm}$ 

 $\rightarrow$ 

Y

Appendix